## **Tennivalók SIM kártya csere esetén:**

## **1 A SIM kártya a GPS-ben (Fejben) van**

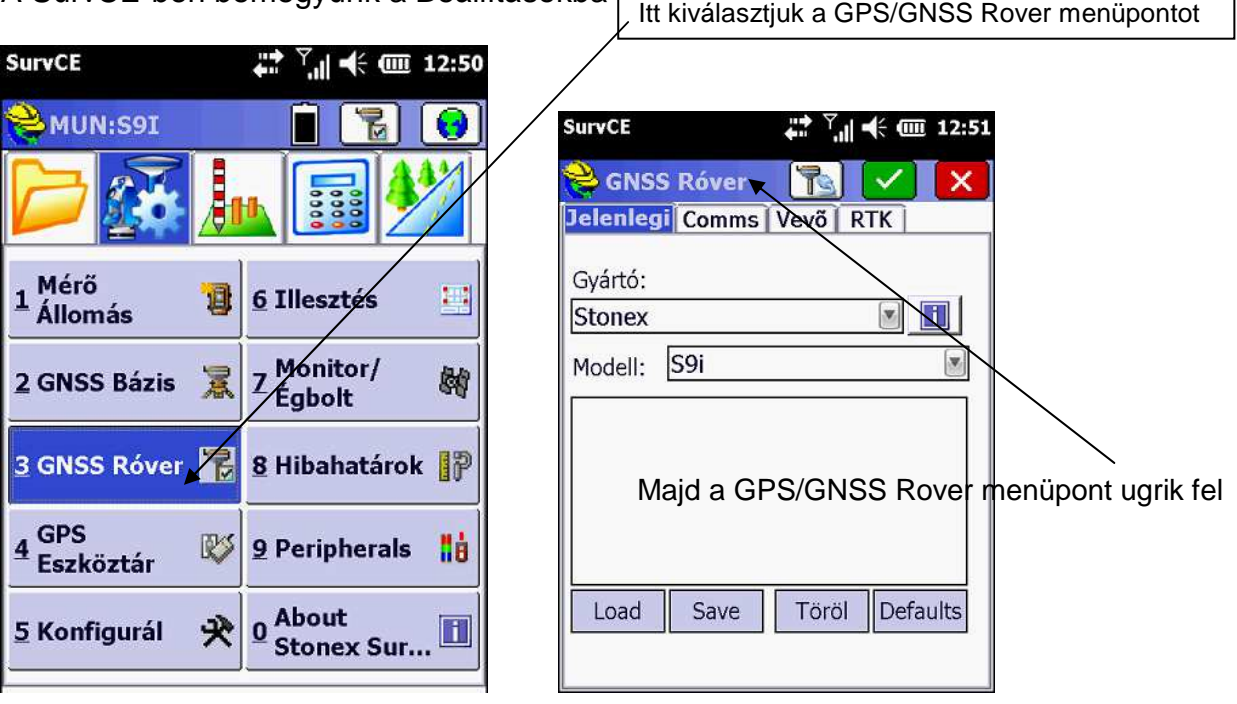

٦

A SurvCE-ben bemegyünk a Beállításokba

Itt az RTK "fül" megnyitása után lépünk tovább.

Az Internal GSM melletti beállításokat megnyomva jutunk

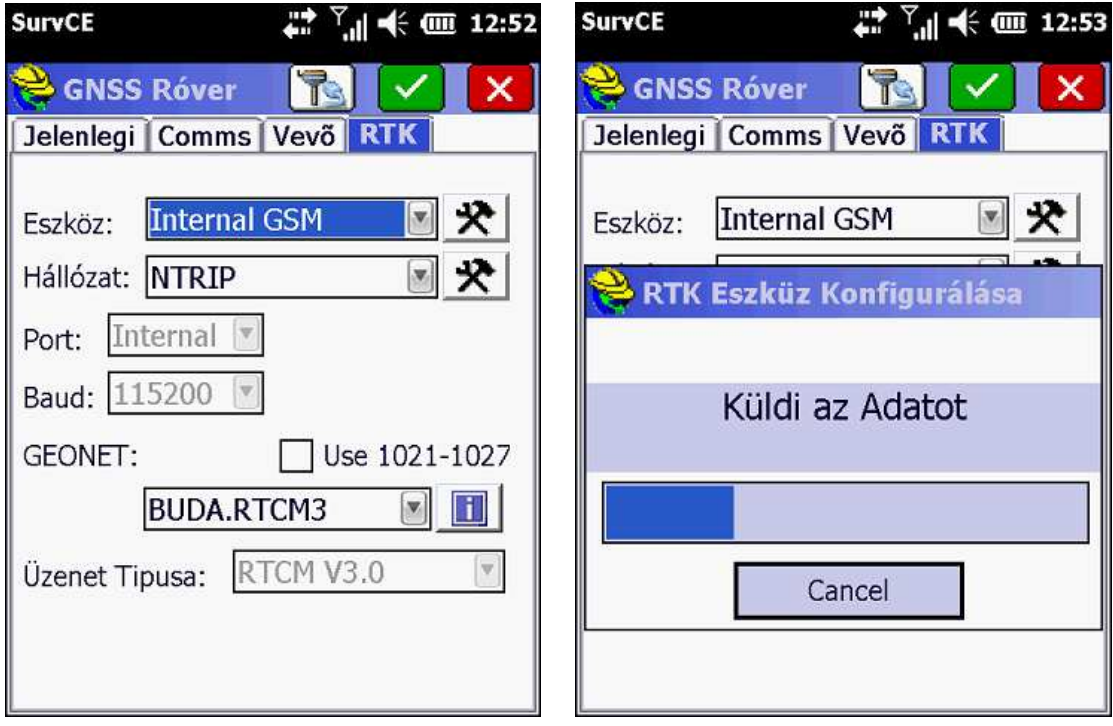

… a belső modem (GSM) konfigurálásához:

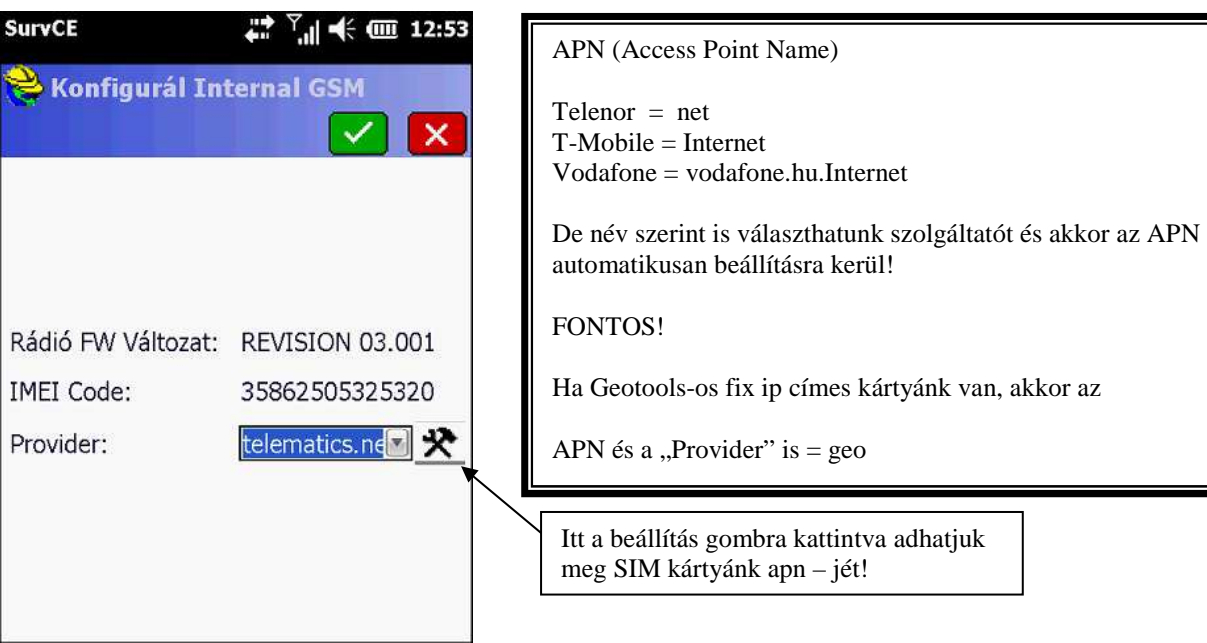

## **2 A SIM kártya a vezérlőben (S4H/S4HII) van**

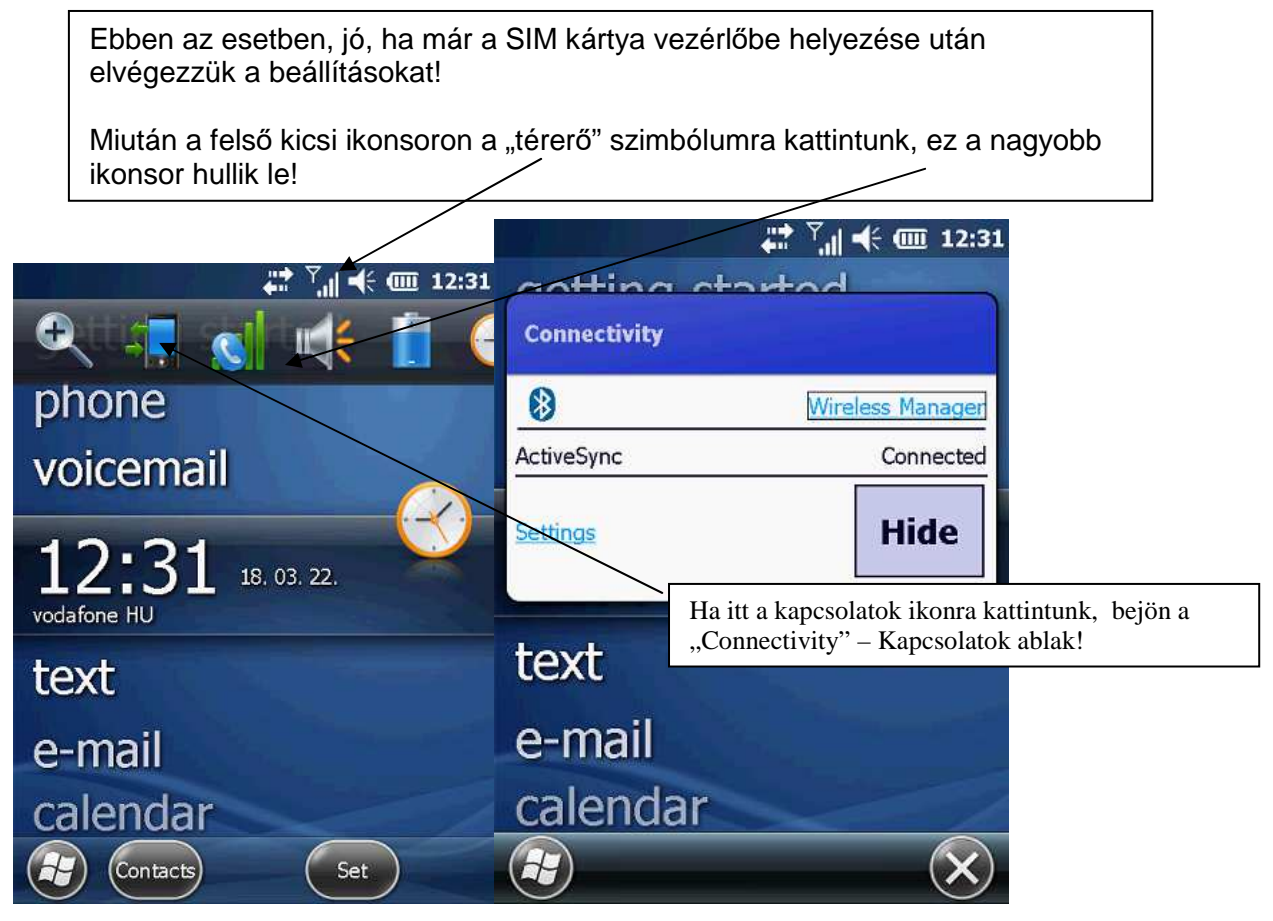

A "Wireless Manager"-t választjuk, akkor az összes vezeték nélküli kapcsolatot, valamint a telefonos kapcsolatot is be/ki tudjuk kapcsolni:

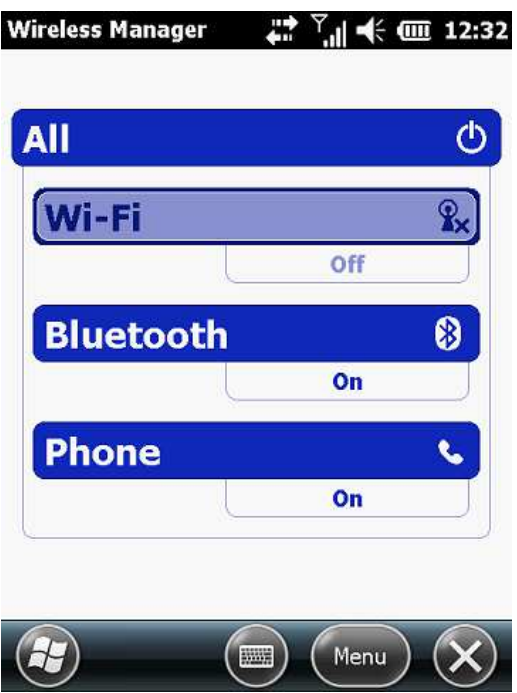

Ha nincs bekapcsolva a "Phone/ Telefon, akkor kattintsunk rá – bekapcsolódik!

X-et megnyomva kiléphetünk ebből a menüből a Windovs Mobile alapfelületére!

Megismételve a fentieket, most a "Settings"-re kattintsunk!

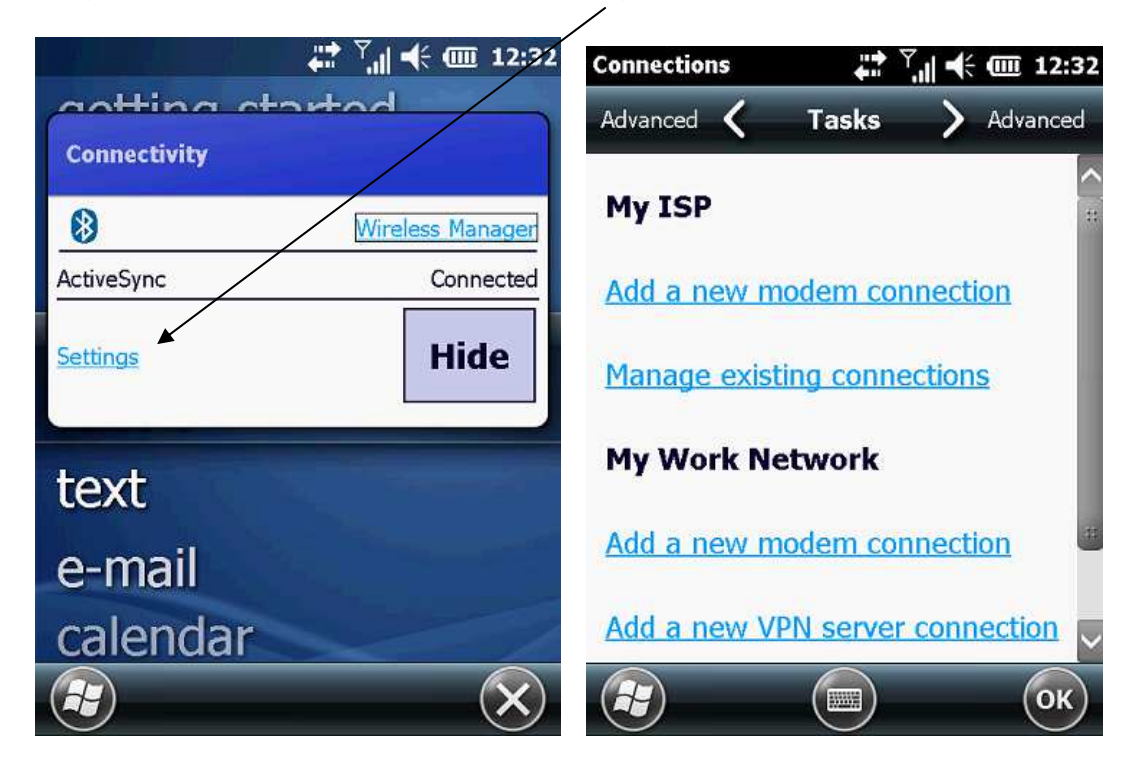

Amint felugrik a következő ablak, az "Add a new modem connection" (Új modem kapcsolat hozzáadása), vagy a Manage existing connection (A meglévő kapcsolatok szerkesztése) menüpontokat érhetjük el!

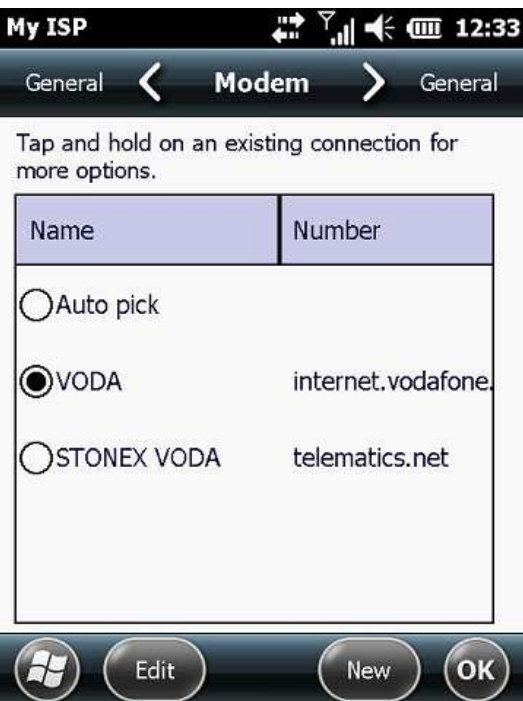

Itt tudunk megadni új kapcsolatot, vagy szerkeszteni a meglévőket!